<span id="page-0-0"></span>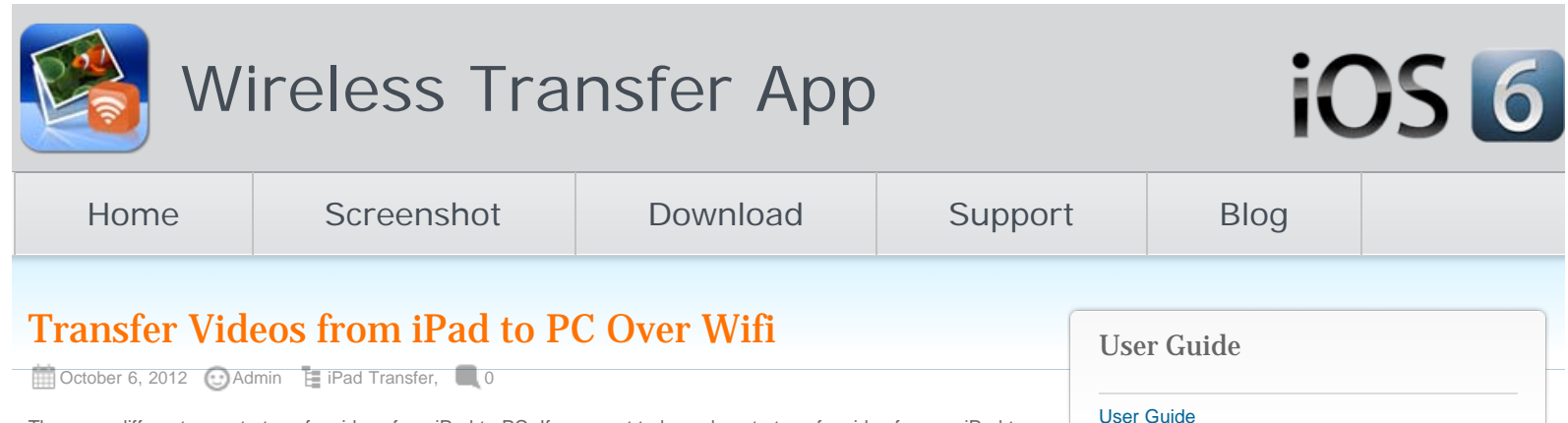

There are different ways to transfer videos form iPad to PC. If you want to know how to transfer video from an iPad to PC using the Wifi network, you are at the right place. In this iPad PC wireless transfer guide, we will discuss how to copy your iPad videos over to your computer through Wifi.

# Transfer Videos from iPad to PC via Wifi

The procedure of video transfer from iPad to PC is astoundingly simple and takes few minutes. You can simply follow bellow steps:

## 1. Download iPad to PC Wifi Transfer

Firstly you will need to download the iPad to PC Wifi transfer app to your iPad through Apple App store. No installation on your computer required!

## 2. Connect your iPad and PC to the same Wifi network.

If you do not have multiple routers at your place, your iOS devices should connect to the same Wifi network automatically. Otherwise you might need to manually choose the Wifi network for your iPad. You can change iPad Wifi network from Settings >> Wi-Fi, slide to turn on wifi connection, choose a wifi connection from available networks.

# 3. Run the Video Wireless Transfer on iPad

Run the videos iPad to PC Wifi transfer app on your iPad. You will get a local IP address through which your PC can access your iPad video albums.

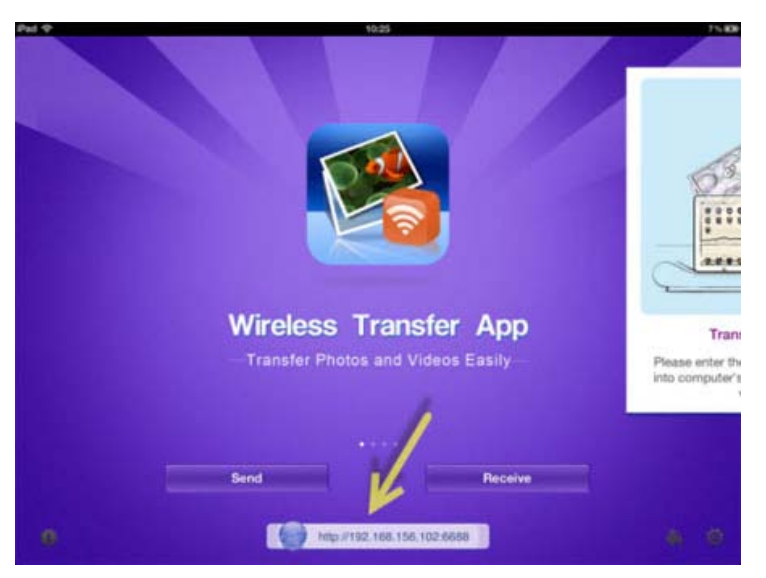

## 4. Locate and access your iPad video library from your PC

Open the web browser on your PC, type the above IP address in the address bar of your web browser on the computer. It could be Internet Explorer, Chrome, Firefox, Opera, or any other web browsers you have. Press Enter on the keyboard, all videos and albums from this iPad will be listed on the Video Wireless Transfer interface right on your PC browser.

After the Wifi connection between your iPad and PC established, you can use the web browser on the PC to browse

[iPad Transfer](http://www.iphone-to-ipad.com/blog/category/ipad/ipad-transfer)

**Categories** 

[iPhone Transfer](http://www.iphone-to-ipad.com/blog/category/iphone/iphone-transfer) [Mac](http://www.iphone-to-ipad.com/blog/category/mac)

[iPhone](http://www.iphone-to-ipad.com/blog/category/iphone)

[iOS](http://www.iphone-to-ipad.com/blog/category/ios) [iPad](http://www.iphone-to-ipad.com/blog/category/ipad)

#### Recent Posts

[Wifi Transfer Windows Companion Released](http://www.iphone-to-ipad.com/blog/wifi-transfer-windows-companion-released.html)

[iPhone email Client Setup Guide](http://www.iphone-to-ipad.com/blog/iphone-email-client-setup-guide.html)

[Wifi Transfer Mac Companion Released](http://www.iphone-to-ipad.com/blog/wifi-transfer-mac-companion-released.html)

[Create Wireless Ad-Hoc Network on Mac](http://www.iphone-to-ipad.com/blog/create-wireless-ad-hoc-network-mac.html)

[How to transfer photos and videos to another](http://www.iphone-to-ipad.com/blog/transfer-photos-videos-ios-device.html) [iOS device?](http://www.iphone-to-ipad.com/blog/transfer-photos-videos-ios-device.html)

#### Recent Comments

[Create Wireless Ad-Hoc Network on Windows 7](http://www.iphone-to-ipad.com/blog/create-wireless-ad-hoc-network-windows-7-vista.html) [or Vista](http://www.iphone-to-ipad.com/blog/create-wireless-ad-hoc-network-windows-7-vista.html) on [Create Wireless Ad-Hoc Network on](http://www.iphone-to-ipad.com/blog/create-wireless-ad-hoc-network-mac.html#comment-1526) [Mac](http://www.iphone-to-ipad.com/blog/create-wireless-ad-hoc-network-mac.html#comment-1526)

[Install Computer Companion App for the Wifi](http://www.iphone-to-ipad.com/blog/install-computer-companion-app-wifi-transfer.html) [Transfer?](http://www.iphone-to-ipad.com/blog/install-computer-companion-app-wifi-transfer.html) on [Wifi Transfer Windows Companion](http://www.iphone-to-ipad.com/blog/wifi-transfer-windows-companion-released.html#comment-1524) [Released](http://www.iphone-to-ipad.com/blog/wifi-transfer-windows-companion-released.html#comment-1524)

[Wifi Transfer Windows Companion Released |](http://www.iphone-to-ipad.com/blog/wifi-transfer-windows-companion-released.html) [iPhone iPad Wifi Transfer App](http://www.iphone-to-ipad.com/blog/wifi-transfer-windows-companion-released.html) on [Wifi Transfer](http://www.iphone-to-ipad.com/blog/wifi-transfer-mac-companion-released.html#comment-1523) [Mac Companion Released](http://www.iphone-to-ipad.com/blog/wifi-transfer-mac-companion-released.html#comment-1523)

[Install Computer Companion App for the Wifi](http://www.iphone-to-ipad.com/blog/install-computer-companion-app-wifi-transfer.html) [Transfer?](http://www.iphone-to-ipad.com/blog/install-computer-companion-app-wifi-transfer.html) on [Wifi Transfer Mac Companion](http://www.iphone-to-ipad.com/blog/wifi-transfer-mac-companion-released.html#comment-1514) [Released](http://www.iphone-to-ipad.com/blog/wifi-transfer-mac-companion-released.html#comment-1514)

[Create Wireless Ad-Hoc Network on Windows 7](http://www.iphone-to-ipad.com/blog/create-wireless-ad-hoc-network-windows-7-vista.html) [or Vista](http://www.iphone-to-ipad.com/blog/create-wireless-ad-hoc-network-windows-7-vista.html) on [Enable Personal Hotspot for Wireless](http://www.iphone-to-ipad.com/blog/enable-personal-hotspot-wireless-transfer.html#comment-1512) **[Transfer](http://www.iphone-to-ipad.com/blog/enable-personal-hotspot-wireless-transfer.html#comment-1512)** 

#### Transfer Videos from iPad to PC Over Wifi

through video library and albums on your iPad. Open the target video album, you will find all videos listed as thumbnails.

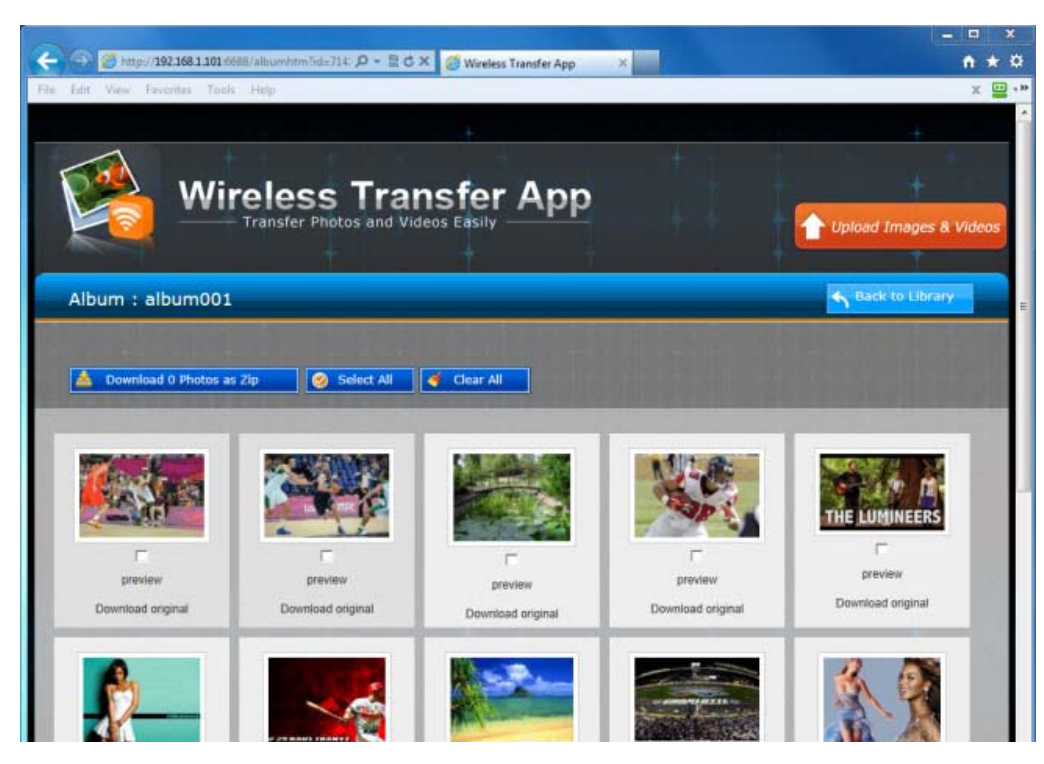

### 5. Transfer videos from iPad to PC

Now it's time to pick up the videos from your iPad library and transfer to your PC over Wifi. You will be able to select multiple videos or all videos at once in a video album and download them to your PC. With this iPad to PC transfer tool, to copy videos from iPad to PC over the air is much easier than ever before.

#### Transfer Tips:

All transferred iPad videos will be saved to the hard disc on your PC. After downloading the videos from iPad to PC, you will be able to find all the videos in the browser download folder through Windows explorer. The download folder may vary in different browsers. If you are IE, go to the Tools menu >> View Downloads; for Firefox, go to the Tools menu >> Downloads.

*Now you know how to transfer videos from iPad to PC wirelessly over Wifi without iTunes or a USB cable.*

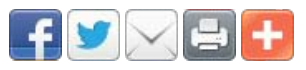

[iPad to PC](http://www.iphone-to-ipad.com/blog/tag/ipad-to-pc), [iPad to PC transfer,](http://www.iphone-to-ipad.com/blog/tag/ipad-to-pc-transfer) [iPad to PC wifi,](http://www.iphone-to-ipad.com/blog/tag/ipad-to-pc-wifi) [transfer iPad to PC,](http://www.iphone-to-ipad.com/blog/tag/transfer-ipad-to-pc) [videos from iPad to PC](http://www.iphone-to-ipad.com/blog/tag/videos-from-ipad-to-pc), [videos iPad to PC](http://www.iphone-to-ipad.com/blog/tag/videos-ipad-to-pc)

[Transfer Videos from iPad to Mac Over Wifi](http://www.iphone-to-ipad.com/blog/transfer-videos-ipad-mac-wifi.html) [Apple set New Privacy Standard in iOS 6](http://www.iphone-to-ipad.com/blog/apple-privacy-standard-ios-6.html)  $\triangleright$ 

### Leave a Reply

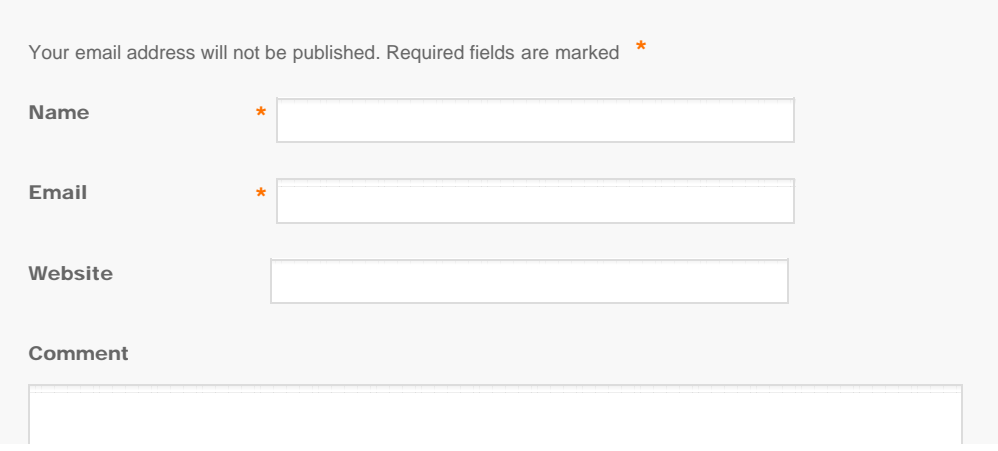

<span id="page-2-0"></span>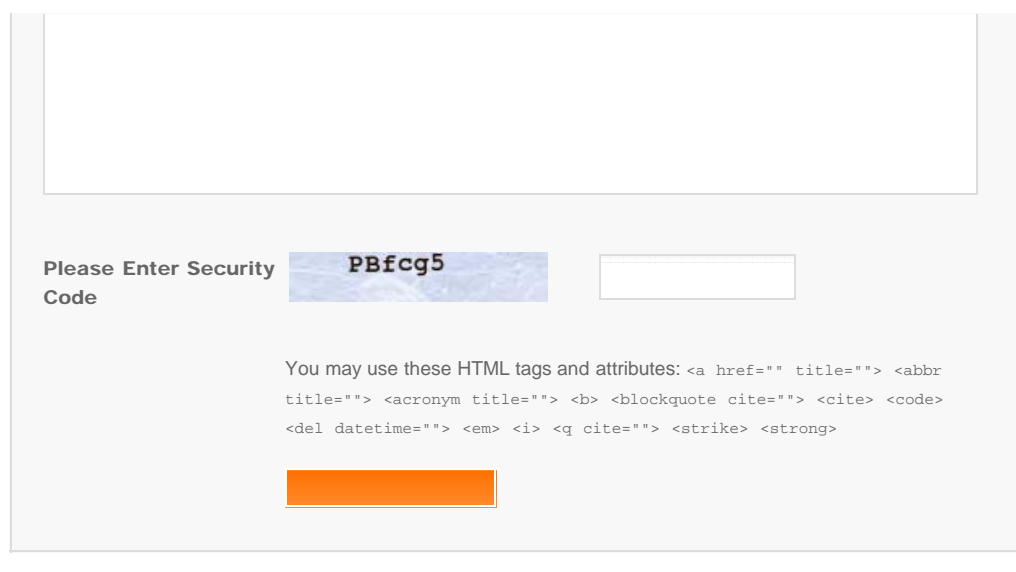

© Copyright Socusoft.com . All Rights Reserved. [Home](#page-0-0) | [Support](http://www.iphone-to-ipad.com/support.html) | [Links](http://www.iphone-to-ipad.com/blog/partners) iPhone [iPhone/iPad Wireless Transfer App](http://www.iphone-to-ipad.com/)